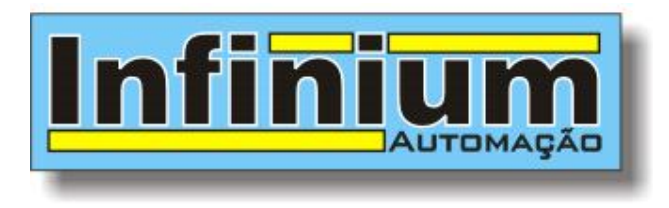

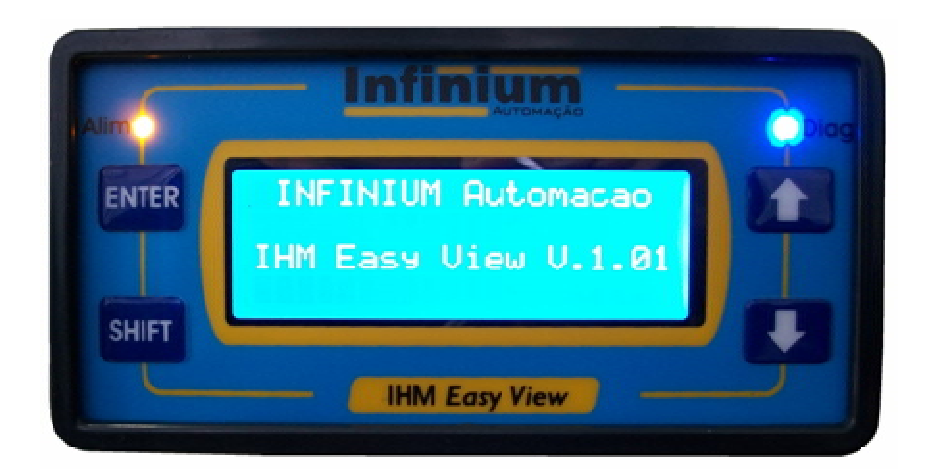

# **INTERFACE HOMEM MÁQUINA IHM** *Easy View*

**Manual de operação e programação**

**Versão 1.01 Junho de 2011**

**Infinium Automação Industrial Ltda** site: www.infiniumautomacao.com.br

email: contato@infiniumautomacao.com.br

# **1. APRESENTAÇÃO**

A IHM *Easy View* foi desenvolvida para ser utilizada em conjunto com os controladores programáveis da Infinium, sendo totalmente programável através do mesmo ambiente de programação dos CLP´s. Possui projeto e concepção integrada ao CLP, ou seja, seria como se o CLP tivesse uma IHM integrada não necessitando de software e endereçamentos de memórias adicionais.

#### *Características de Destaque*

- *Fácil programação através de uma única ferramenta integrada ao CLP.*
- *Flexibilidade e liberdade na criação de telas.*
- *Interface Serial RS-232 ou RS-485, configurável via software.*
- *Display Alfanumérico de 4 linhas e 20 colunas com iluminação por backlight.*
- *Permite alterar valores de variáveis diretamente no CLP de forma amigável.*
- *Autodiagnóstico de comunicação com controlador.*

# **2. APLICAÇÕES**

A IHM *Easy View* permite a interação do operador com o sistema de controle de forma fácil e intuitiva, dentre suas aplicações destacam-se:

- Visualização de valores de variáveis do CLP, como entradas analógicas, memórias, indicação de variáveis de processo, como nível, vazão, pressão e temperatura.
- Visualização de textos, como alarmes e anuncio de eventos, dentre outros.
- Envio de valores, escrita de set-points no CLP.

Através das interfaces RS-232 ou RS-485 da IHM é possível ligá-la diretamente ao CLP utilizando qualquer canal de comunicação do mesmo.

Pode-se ainda ligar via rádio Modem RMSS-900 para realizar a supervisão das variáveis do CLP remotamente via rádio.

# **4. CARACTERISTICAS TÉCNICAS**

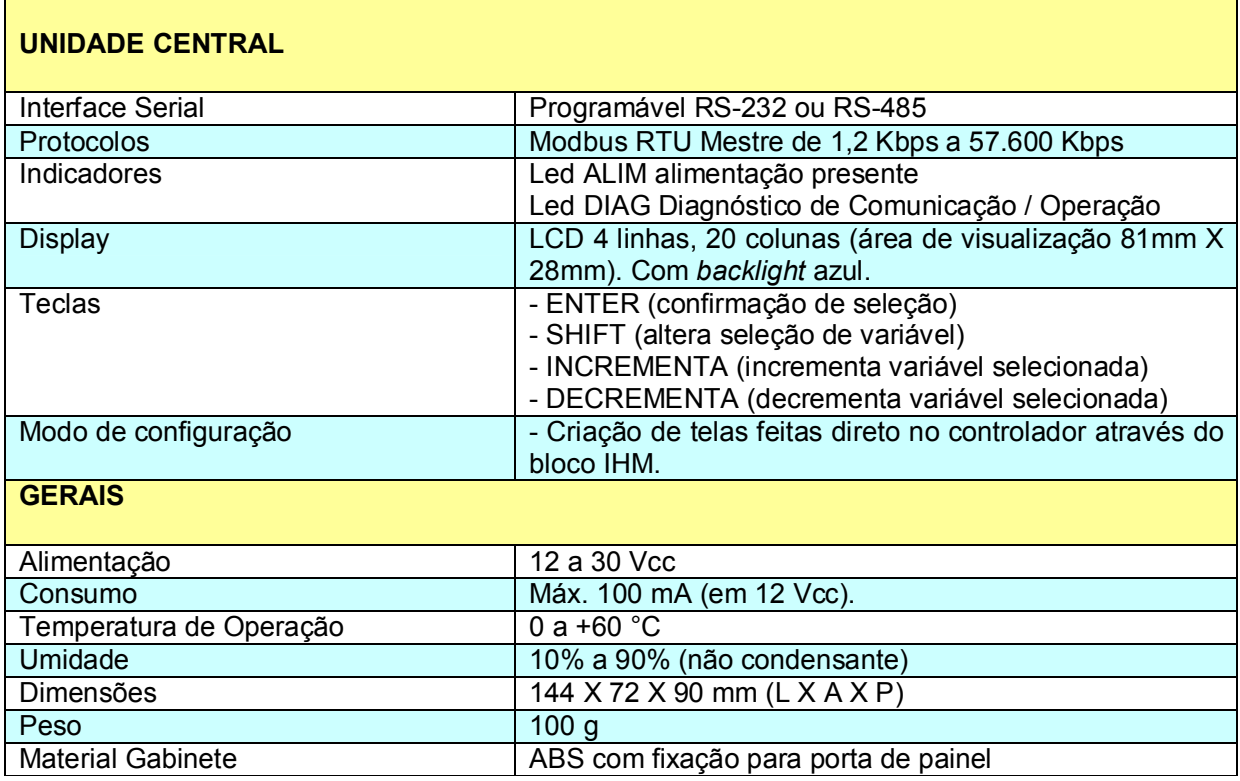

O conjunto de instruções a seguir define os principais pontos que o usuário deve observar na instalação da IHM *Easy View:*

**a)** As IHM´s devem ser instaladas em uma caixa ou painel que possua vedação completa contra poeira, respingos de água, óleo e produtos corrosivos. Esta caixa ou painel também deve protegê-lo contra choques mecânicos, vibrações mecânicas e altas temperaturas (acima de 60 °C).

**b)** Deve-se evitar que os equipamentos sejam montados no mesmo painel de transformadores, contatores, solenóides ou outros componentes eletromecânicos que possam produzir ruídos eletromagnéticos.

**c)** Deve ser escolhida uma rede de alimentação isenta de ruído e com o mínimo de flutuação possível para a alimentação das IHM´s.

**d)** Evitar a passagem dos cabos de dados e alimentação próximos a cargas indutivas como motores, contatores, solenóides, válvulas.

#### **5.1 DIAGRAMA DE INTERLIGAÇÃO**

As IHM´s *Easy View* aceitam alimentação na faixa de 12 a 30 Vcc, a mesma deverá garantir boa filtragem e alta imunidade a ruídos, a ligação é feita diretamente nos bornes de alimentação identificados como ( + ) e ( - ).

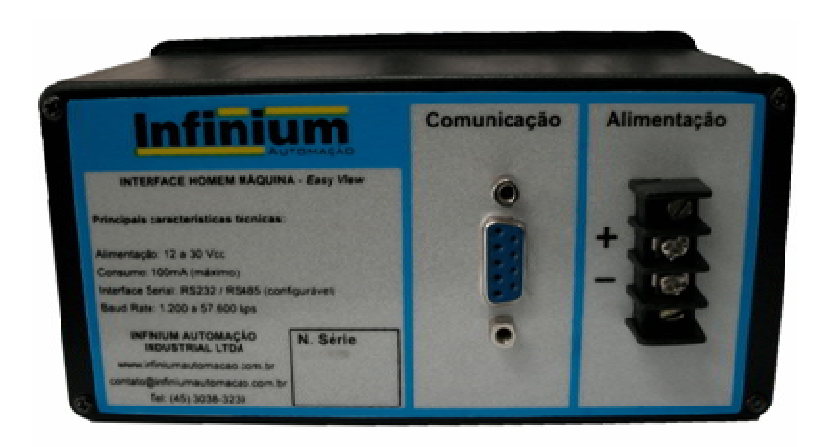

# **5.2 INTERFACES DE COMUNICAÇÃO**

A IHM possui uma interface de comunicação serial, podendo ser configurada como RS-232 ou RS-485, via software.

A interface serial segue a norma EIA232 e EIA485, com relação aos níveis de tensão sua conexão é feita através de um conector DB-09 fêmea de acordo com a pinagem que segue.

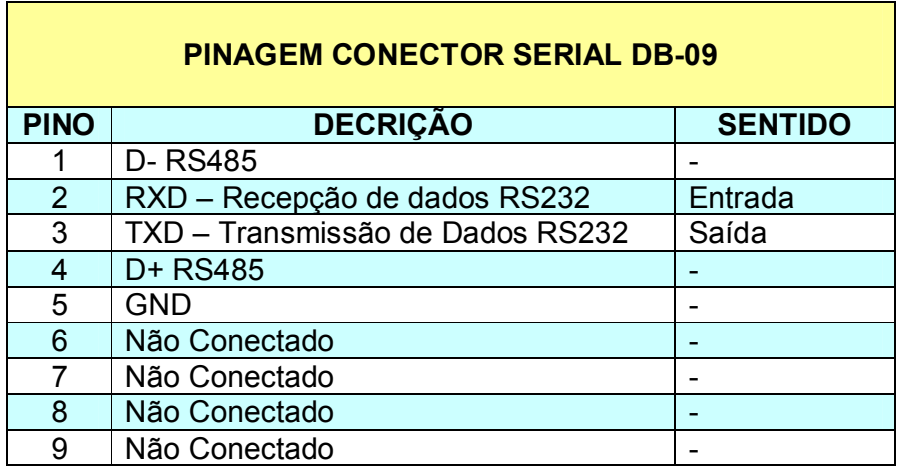

# **6. INDICADORES**

O painel frontal possui *Led's* indicadores que tem as seguintes funções:

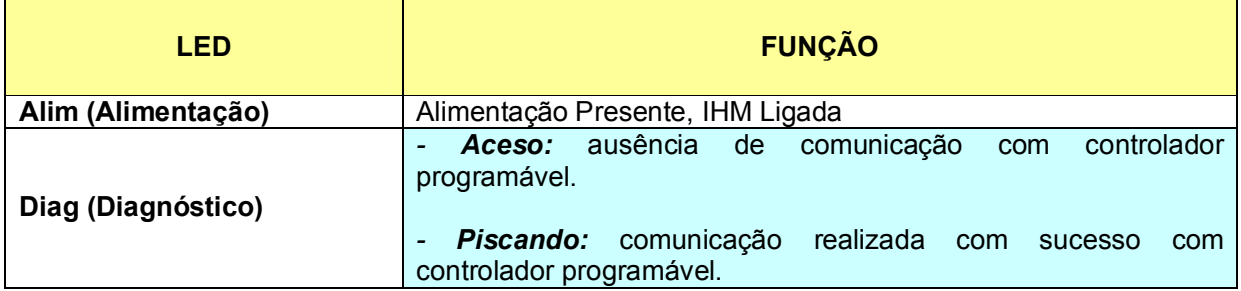

# **7. CONFIGURAÇÃO**

Antes de iniciar a operação da IHM, alguns parâmetros de configuração devem ser ajustados. Abaixo é descrita a lista destes parâmetros.

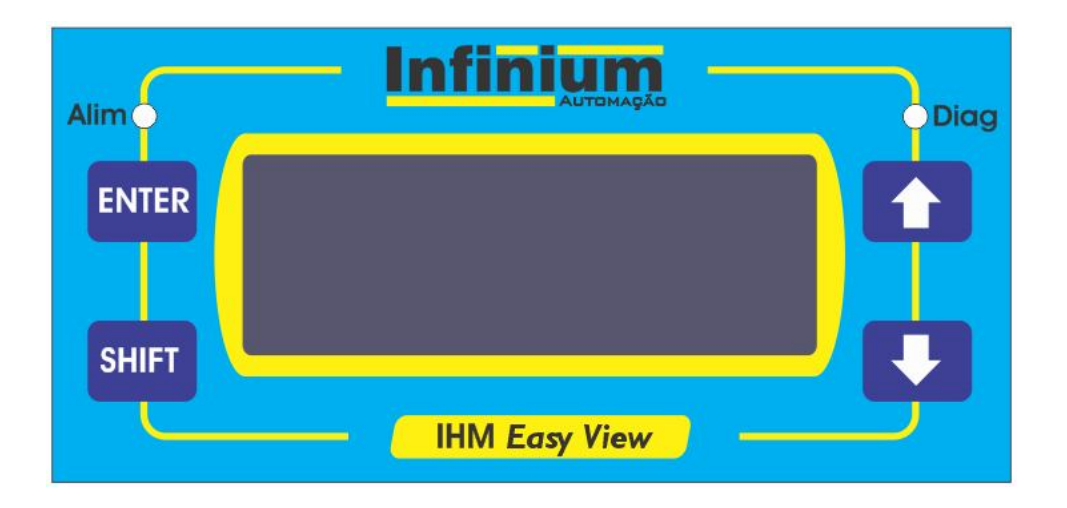

Para acessar as configurações da IHM manter pressionadas as teclas SHIFT e SETA PARA BAIXO nos primeiros instantes após a energização. Na configuração as teclas possuem as seguintes funções:

- SHIFT Sem função.
- ENTER Confirma seleção e vai para o próximo parâmetro.
- TECLA PARA CIMA e TECLA PARA BAIXO altera seleção da configuração.

A tela abaixo dever ser mostrada.

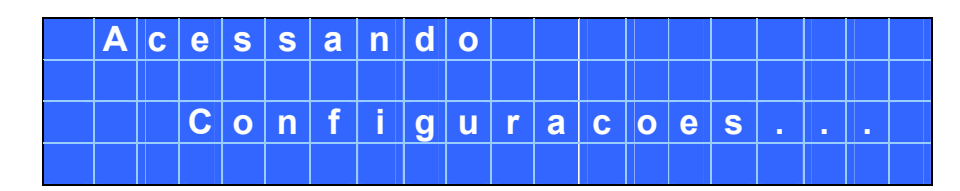

# **7.1 Interface Serial**

Logo após será visualizada a tela de configuração da interface serial que pode ser RS-232 ou RS-485.

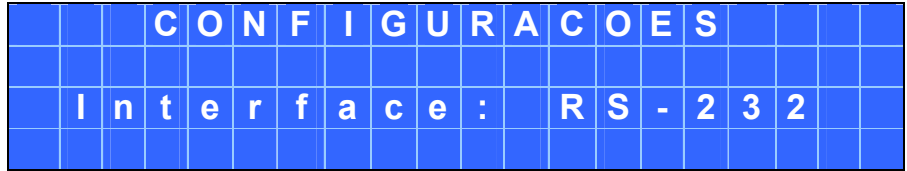

# **7.2 Endereço do Escravo**

A IHM é mestre em uma rede Modbus, desta forma deve-se escolher o endereço do controlador escravo para acesso a suas variáveis. Através das teclas para CIMA e para BAIXO altera-se o endereço e com a tecla ENTER confirma a escolha.

*Faixa de valores: 1 a 255.*

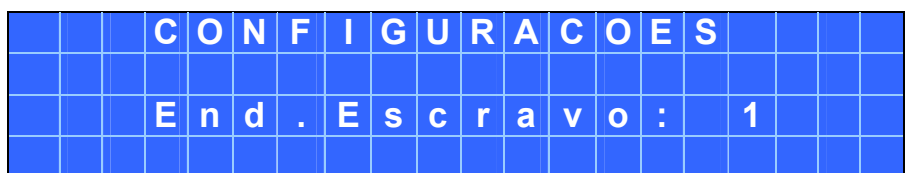

# **7.3 Baud Rate**

Neste parâmetro é possível à seleção da velocidade de comunicação serial com o controlador, deve ser a mesma taxa configurada no canal serial do CLP.

*Faixa de valores: 1200, 2400, 4800, 9600, 19200, 38400, 57600 bps.*

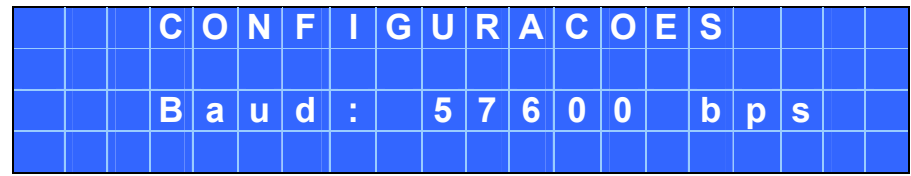

# **7.3 Scan**

Neste parâmetro é configurado o tempo de SCAN, ou seja, o tempo de varredura da IHM no CLP, a base de tempo é décimos de segundo, cada vez que o valor configurado for atingido a IHM provocará um evento de leitura através do canal serial e também executará um *refresh* caso o texto do *display* seja diferente.

*Faixa de valores: 4 a 100 décimos de Segundos.*

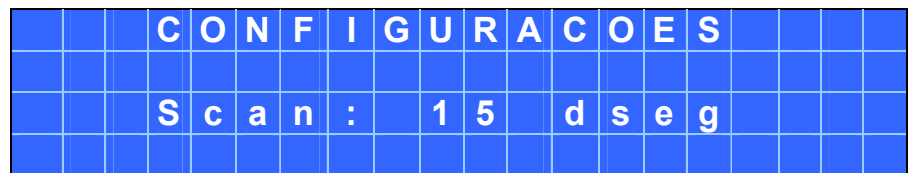

# **7.3 Modelo de CPU**

Neste parâmetro deverá ser escolhido o tipo de CPU na qual a IHM está ligada.

*Faixa de valores: Trinium ou Conn-FLEX.*

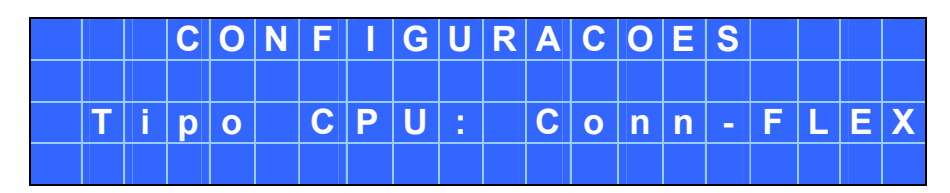

# **8. PROGRAMAÇÃO**

Toda a programação dos textos e variáveis que serão mostradas na IHM é feita através do programador Ladder SION.

#### **8.1 IHM (Interface Homem Máquina)**

A instrução IHM é utilizada em conjunto com a IHM *Easy View*, toda a programação é realizada de forma integrada ao CLP através do SION tornando a programação e visualização de textos e variáveis do CLP na IHM muito fácil e prática, já que não necessita de um software específico para a mesma.

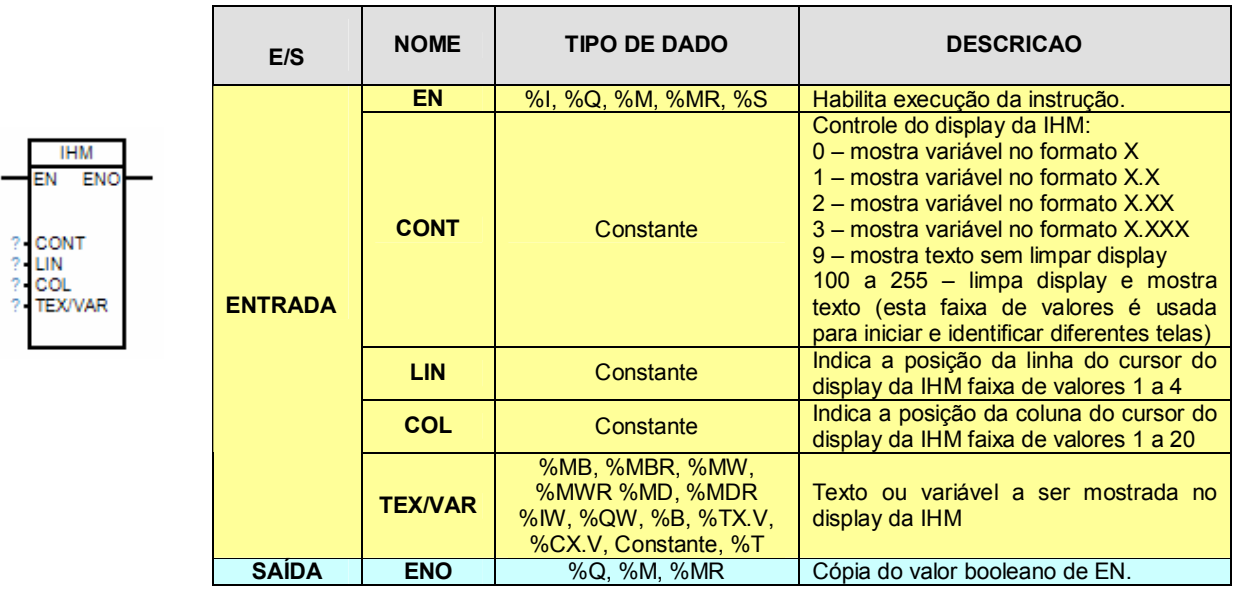

#### *Observações quanto à utilização da IHM Easy View:*

 Sempre que iniciar uma nova tela usar o controle (CONT) com valores seqüenciais iniciando em 100 (limpa display e mostra texto). Exemplo:

CONT=100 tela 1, limpa display e mostra texto inicial da tela 1 CONT=101 tela 2, limpa display e mostra texto inicial da tela 2 CONT=102 tela 3, limpa display e mostra texto inicial da tela 3 ...

CONT=255 tela 156, limpa display e mostra texto inicial da tela 156.

 O texto a ser mostrado no display dever ser inserido no campo onde se declara a variável do tipo texto (%T) e poderá possuir até 20 caracteres cada texto.

### **9.1 EXEMPLOS**

#### **9.1.1 Inserindo Textos na IHM**

Os textos são inseridos diretamente no controlador programável através das variáveis do tipo texto (%T). Como no exemplo abaixo:

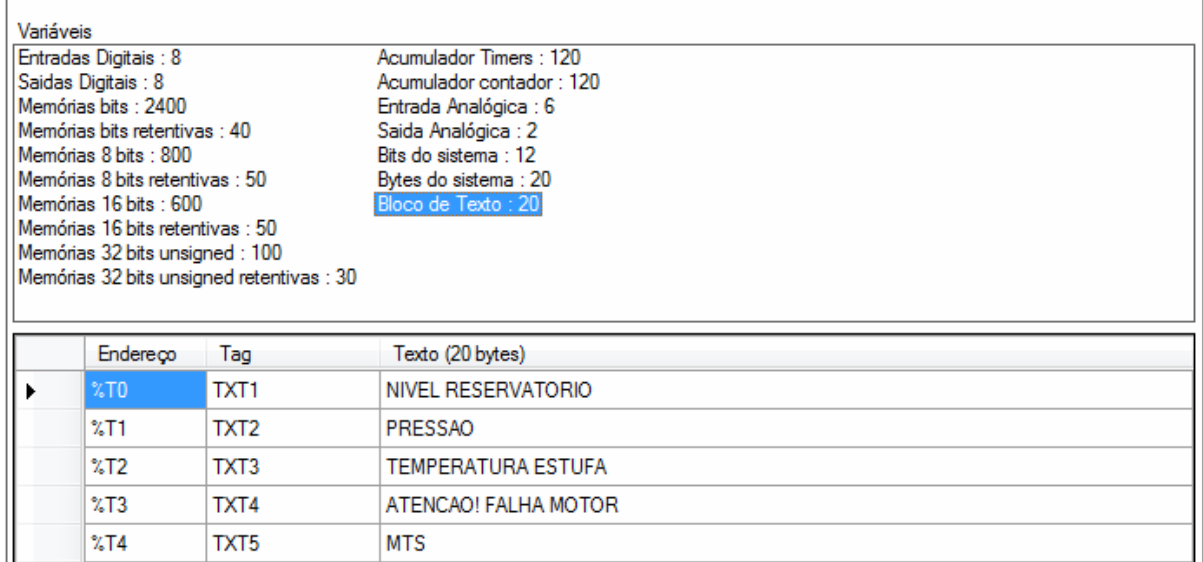

# **9.1.2 Exemplo 1**

Para mostrar o texto na tela da IHM basta utilizar o bloco IHM como no exemplo:

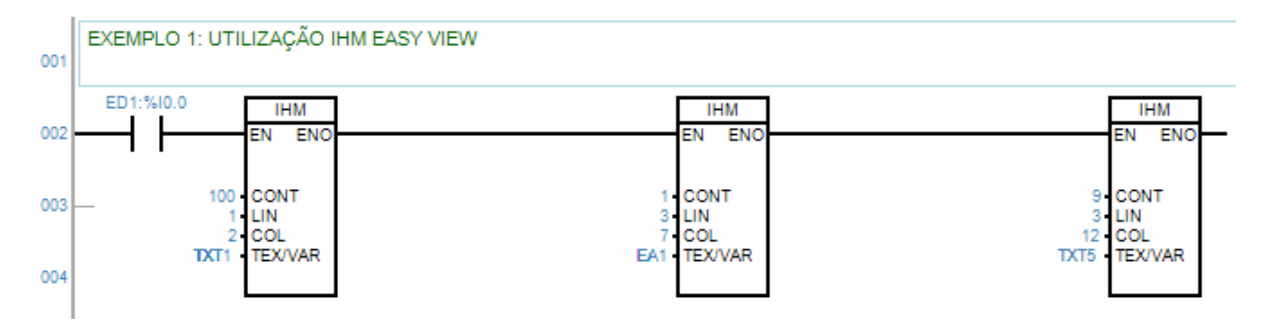

Para a primeira tela usar CONT=100. Quando a entrada ED1 for acionada, na linha 1, coluna 2, será mostrado o texto inserido em TXT1 (NIVEL RESERVATORIO) e a tela do display será limpa antes de mostrar o texto, na linha 3, coluna 7 será mostrado o valor da variável EA1, com uma casa decimal (CONT=1). Finalizando a tela, será mostrado o texto TXT5 (MTS) na linha 3, coluna 12. Neste exemplo, o texto mostrado na IHM será como visto abaixo:

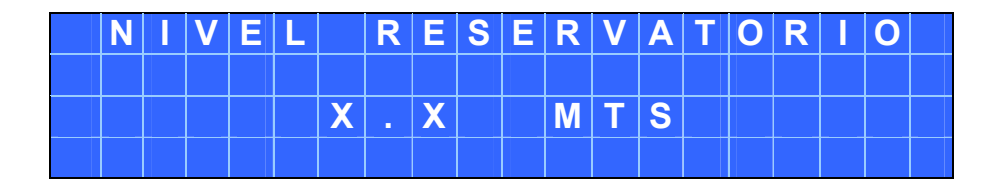

# **9.1.3 Exemplo 2**

Como a concepção da IHM é integrada ao controlador, para visualizar o valor de variáveis, basta colocar a variável do CLP no bloco IHM que a mesma será mostrada no display, como no exemplo abaixo:

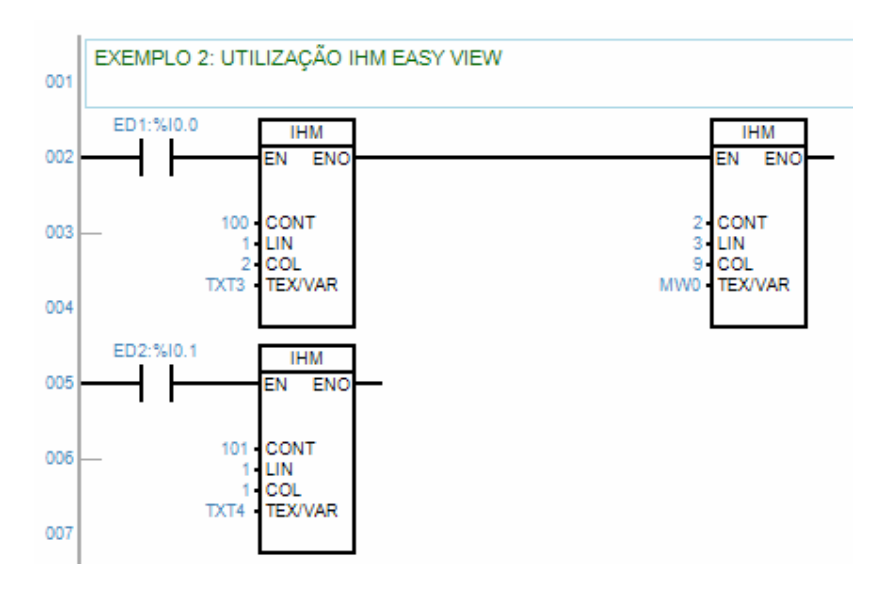

**Tela 1:** Esta tela será mostrada quando ED1=1,

Para a primeira tela usou-se CONT=100. Na linha 1, coluna 2, será mostrado o texto inserido em TXT3 (TEMPERATURA ESTUFA) e a tela do display será limpa antes de mostrar o texto, na linha 3, coluna 9, será mostrado o valor da variável MW0, com duas casas decimais (CONT=2). Neste exemplo, o texto mostrado na IHM será como visto abaixo:

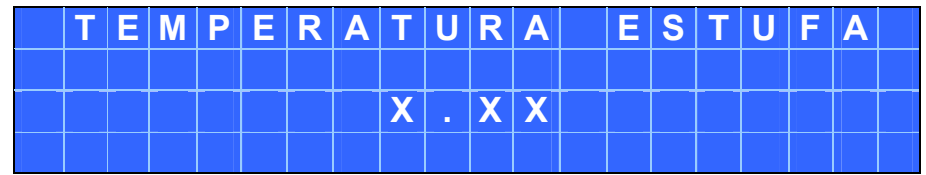

**Tela 2:** Esta tela será mostrada quando ED2=1.

Nas demais telas o campo CONT deve assumir numeração seqüencial, (primeira tela 100, segunda, 101, terceira 102, etc). Na linha 1, coluna 1, será mostrado o texto inserido em TXT4 (ATENCAO! FALHA MOTOR). Neste exemplo, o texto mostrado na IHM será como visto abaixo:

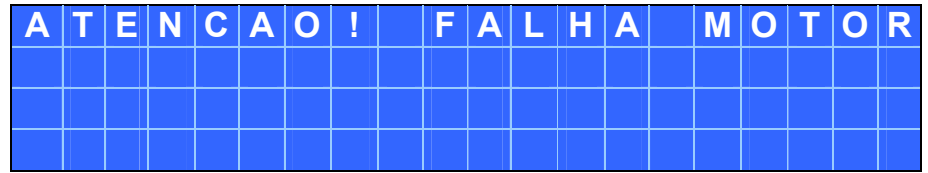

# **10.1 DIAGNÓSTICOS**

Através do led DIAG e display é possível estabelecer alguns diagnósticos de comunicação e/ou indicação de falha na IHM.

#### **10.1.1 Falha de Comunicação – Erro de CRC**

O erro na checagem de redundância cíclica é gerado quando existem *frames* corrompidos ou ainda quando se deseja alterar o valor de alguma variável inacessível como, por exemplo, escrever em uma variável de entrada analógica (operação não permitida). A mensagem abaixo será visualizada.

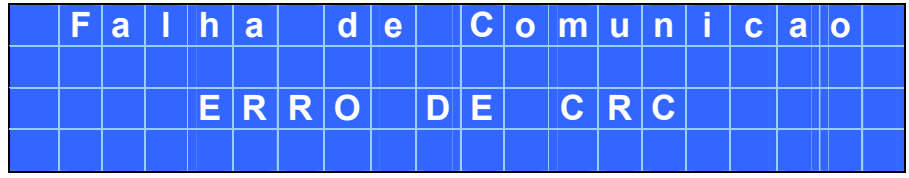

#### **10.1.2 Falha de Comunicação – Time-out**

Esta mensagem será mostrada no display caso a solicitação de comunicação feita pela IHM não seja respondida pelo controlador. Em uma rede modbus, a IHM é mestre, ela realiza as solicitações de dados do controlador, caso o mesmo não retorne a mensagem abaixo será mostrada.

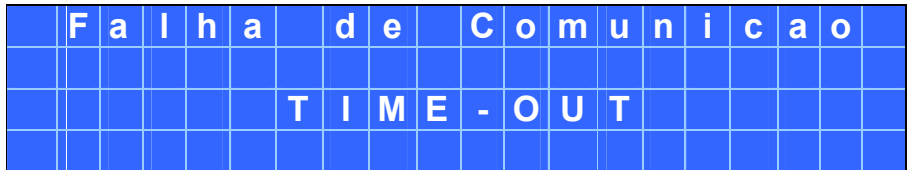

#### **10.1.3 Falha de Comunicação – Buffer de Leitura Excedido**

Esta mensagem será mostrada no display caso o usuário exceder o numero de caracteres por tela, este numero é limitado em 58 caracteres por tela. Para corrigir isto basta diminuir o numero de caracteres a ser mostrado em uma tela única.

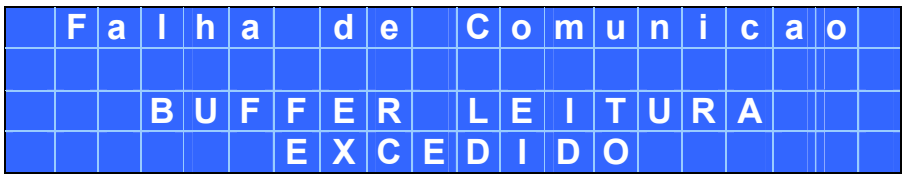

1 - A INFINIUM garante seus equipamentos contra defeitos de fabricação pelo prazo de 12 (doze) meses contados a partir da data da emissão da nota fiscal.

2 - A garantia compreende o conserto ou substituição, a nosso critério, dos equipamentos desde que efetivamente constatado o defeito.

3 - Para a efetivação da garantia, a INFINIUM deve receber em sua fábrica os equipamentos em questão. Após o conserto os mesmos estarão disponíveis ao cliente na fábrica. Fica por conta do cliente, responsabilidade e despesas de transporte destas mercadorias.

4 - Os equipamentos deverão ser enviados a INFINIUM acompanhados de nota fiscal e um relatório contendo os problemas detectados pelo cliente.

5 - A garantia perde seu efeito quando:

- Os equipamentos forem violados ou sofrerem alterações sem autorização expressa por escrito pela INFINIUM.

- Os equipamentos não forem instalados seguindo rigorosamente as instruções do manual técnico.

- Os equipamentos sofrerem acidentes ou danos provocados por agentes externos.

6 - A garantia não é válida para:

- Defeitos provocados por mau uso ou instalação inadequada dos equipamentos.

- Danos ocasionados por agentes externos tais como inundações, terremotos, tempestades elétricas, problemas de rede elétrica de alimentação, vibrações excessivas, altas temperaturas e quaisquer outros que estejam fora das condições normais de armazenamento, transporte e uso deste equipamento.

- Danos ocasionados a máquinas, processos e pessoais, ocasionados por mau funcionamento destes equipamentos.

7 - A garantia é expressa em termos de performance dos equipamentos de acordo com suas características técnicas expressas claramente no manual. Não compreende, portanto a garantia de performance do sistema onde são empregados os equipamentos INFINIUM, ficando esta ao encargo do engenheiro responsável pelo projeto deste sistema. Por sistema entende-se o conjunto "equipamento eletrônico INFINIUM, sensores e transdutores, acionamentos e mecânica, etc ".

8 - A INFINIUM não se responsabiliza por quaisquer outros termos de garantia que não os expressos aqui.

### **9. MANUTENÇÃO REGULAR E PREVENTIVA**

A IHM não exige um procedimento obrigatório de manutenção regular, porém, a checagem periódica de alguns itens do sistema contribui para garantir a alta confiabilidade do sistema a longo prazo:

b) Limpeza - Verificar se existe contaminação da IHM por poeira, líquidos ou outros produtos. Pode ser necessária uma revisão da vedação da caixa ou painel. Se houver aberturas para ventilação com filtros, estes também devem ser verificados.

c) Temperatura - Verificar se a temperatura ao redor da IHM está dentro dos limites adequados. Mesmo a partir de uma instalação original bem feita, as condições podem mudar pela colocação de outros equipamentos nas imediações.

d) Vibração - A instalação da IHM em ambientes com vibração mecânica pode provocar problema na fixação dos produtos, conectores, fiação, etc. Estes aspectos devem ser verificados.

e) Ruído - Mesmo que a instalação original seja adequada do ponto de vista da imunidade ao ruído é comum sua modificação, ampliação ou instalação de novos equipamentos no mesmo ambiente. Verificar se os cuidados exigidos para uma boa instalação continuam a serem adotados.

#### **9.1 FALHAS**

Os controladores programáveis oferecem alguns recursos para diagnósticos de problemas. Estes recursos se baseiam na sinalização através de led's e mensagens visualizadas no display.

a) Falha de alimentação – Verificar através do led *Alim*. Verificar a ligação correta da alimentação, o tipo de fonte usado e os níveis de tensão aceitáveis para este tipo de fonte.

b) Falha na comunicação – Pode ser diagnosticada através do led DIAG e também através das mensagens do display.

#### **9.2 REMESSA PARA MANUTENÇÃO**

Antes de enviar os equipamentos para manutenção, verificar o sistema em relação aos itens apresentados ao longo deste capítulo. Reunir todas as informações e entrar em contato com o departamento de Assistência Técnica da INFINIUM.

Se houver outra IHM da mesma configuração disponível, uma boa alternativa é trocar por outro, a fim de confirmar se é mesmo a IHM que está com problema. Neste caso, é sempre importante certificar-se que a IHM original não foi danificada por uma tensão incorreta de entrada ou de alimentação.

Confirmada a necessidade de envio da IHM para conserto na INFINIUM, enviá-lo como "Remessa para Conserto". Anexar sempre um relatório onde conste o defeito observado e outras informações julgadas relevantes para facilitar o trabalho e evitar a repetição do problema.